## COMMON OMEKA PROBLEMS AND SOLUTIONS

"Why do I have to create an account? Is it free to create an account?"

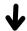

To use a project site that's hosted by the library a free account must be created on.
Omeka.net

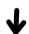

How to create an account:

1) On Omeka.net use the
'Pricing' tab at the top
2) Click on the button 'Start
your Free Omeka Trial"
3) Fill out all required fields on
the sign up form, agree to
Omeka's terms and conditions
and click 'Sign Up'
4) Activate your account by
utilizing activation email

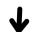

For more information visit: https://libraryguides.fullerton.ed u/c.php?g=12823&p=7980218

"I created an account but it won't let me log in."

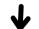

Before signing on a new account must be activated.

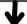

Check email provided (and spam folder if necessary)

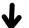

Click the activation list included in the email.

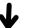

Login with chosen email and password.

For additional assistance visit: <a href="https://library.claremont.edu/dh-tutorials/omeka/">https://library.claremont.edu/dh-tutorials/omeka/</a>

Timeline and Mapping Modules

"I'm having issues getting dates to save properly and also my timeline isn't working"

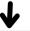

Confirm each item on the timeline is assigned to an item set.

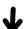

Make sure that the ite set is assigned to a resource template. It must contain a date field that is a numeric data type of interval or timestamp.

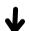

Confirm a location has been added in the mapping tab.

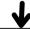

Confirm a location has been added in the mapping tab.

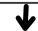

Make sure that the item set you are using for your site is selected under the Resources option of site.

"What are plugins and how can they be installed on Omeka Classic?"

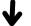

Plugins are tools that extend the uses of Omeka. Some plugins are needed for basic functions, while others are optional, these are the ones that need installed and activated.

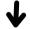

Plugins can be managed from the 'Plugins' tab on Omeka.net. These plugins will be listed alphabetically and to the right of each one will have a 'Download' button.

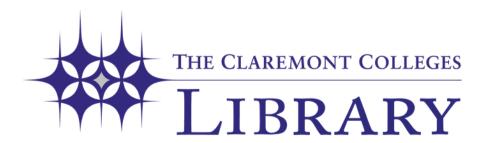